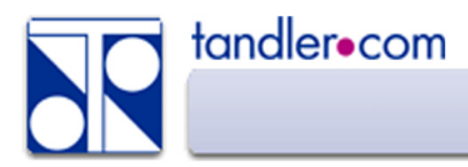

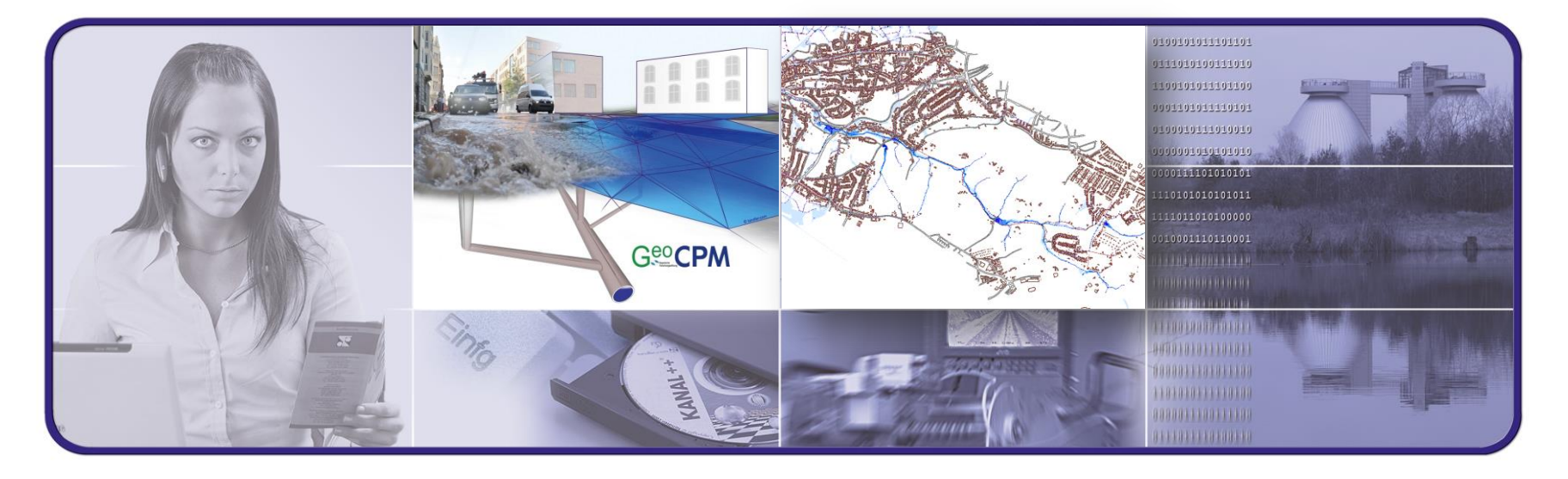

# **Webinar: Planungsvarianten mit GeoCPM – Ändern der Oberflächenstruktur**

# **IT im Dienste der Umwelt**

tandler.com GmbH | Am Griesberg 25-27 | D-84172 Buch am Erlbach | Tel. +49 8709 940-40 | info@tandler.com

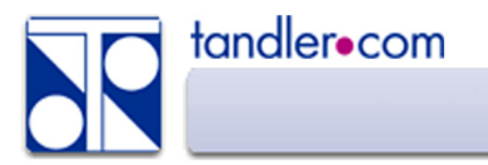

### Aufgabe: Verhindern von Überflutungsschäden

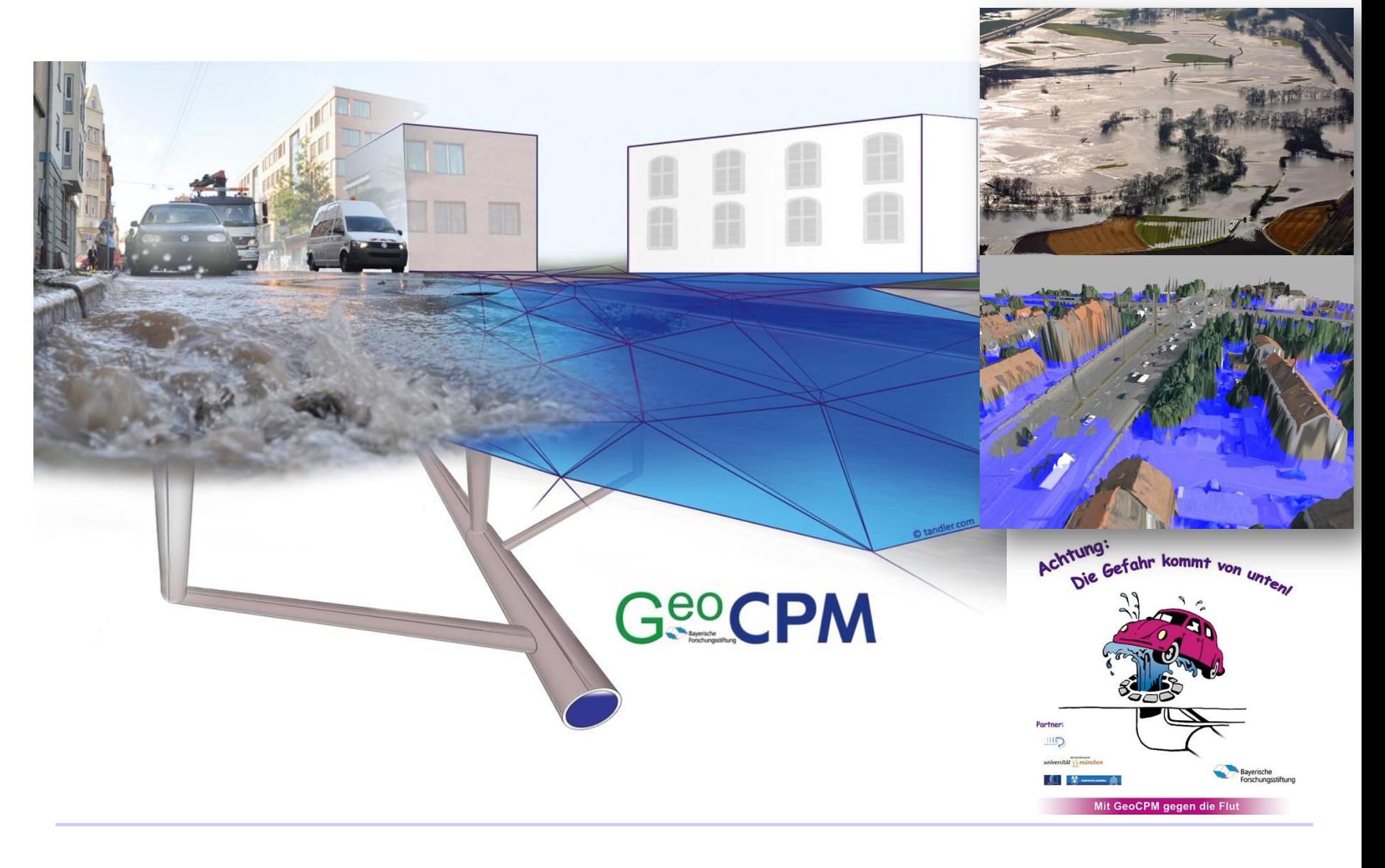

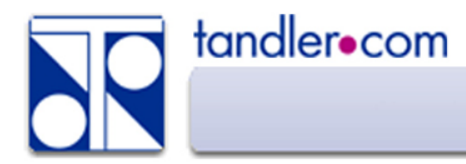

#### Planungsgrundlagen

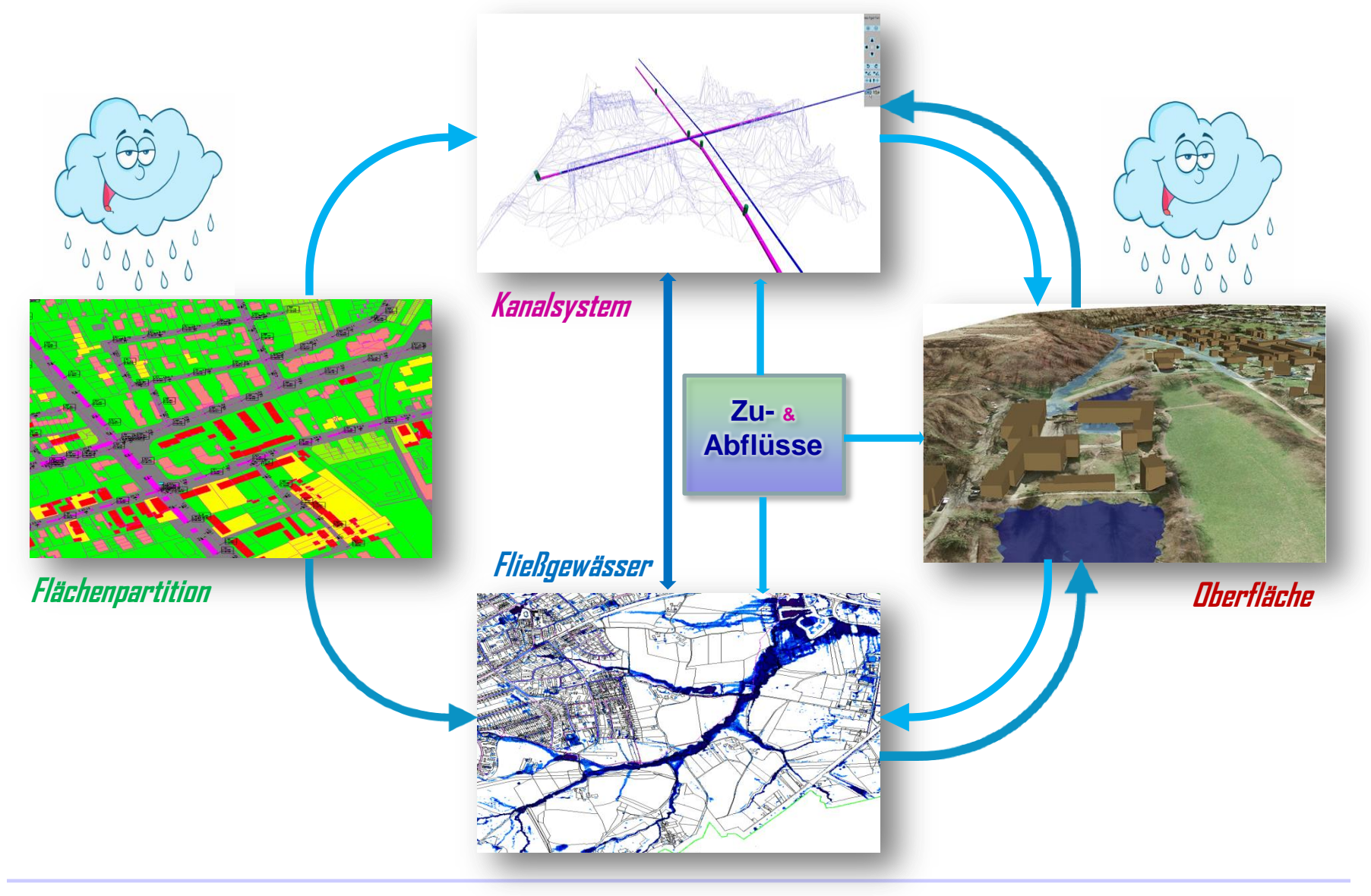

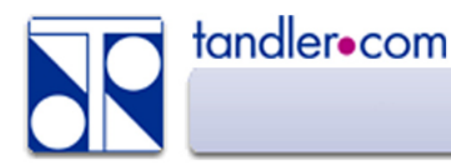

- IST-Zustand des Geländemodells ist modelliert und berechnet
- Anlegen einer Kopie des IST-Zustandes

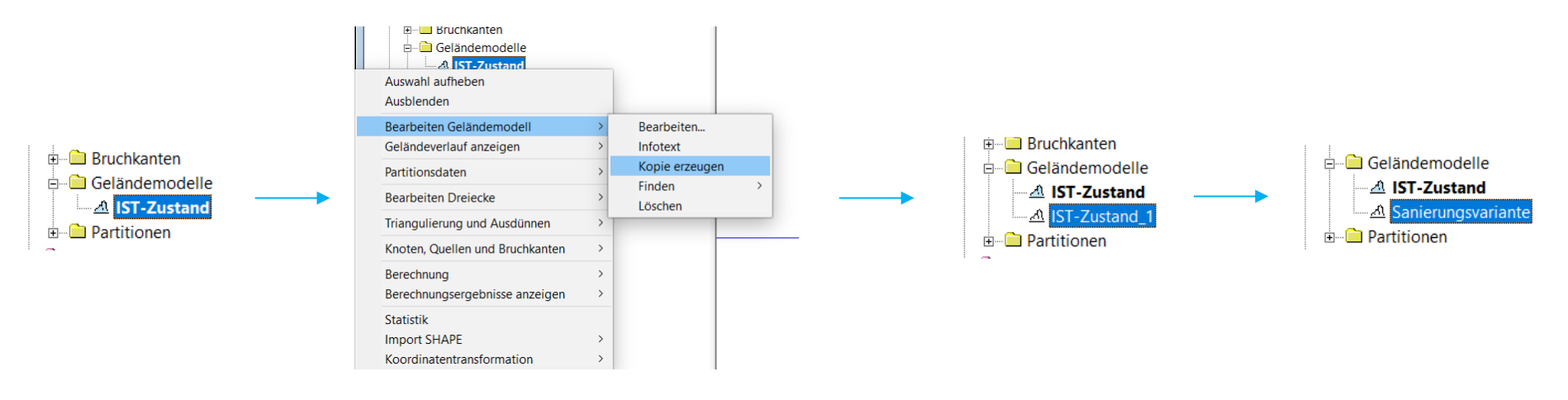

- Kopie des Geländemodells entspricht exakt dem Ausgangsmodell
- Verknüpfte Bruchkantenmengen bleiben verknüpft, es werden aber keine Kopien der Bruchkantenmengen angelegt.
- **ACHTUNG**: Kopie wurde nur vom Geländemodell erzeugt, aber nicht von der Hydraulikvariante!

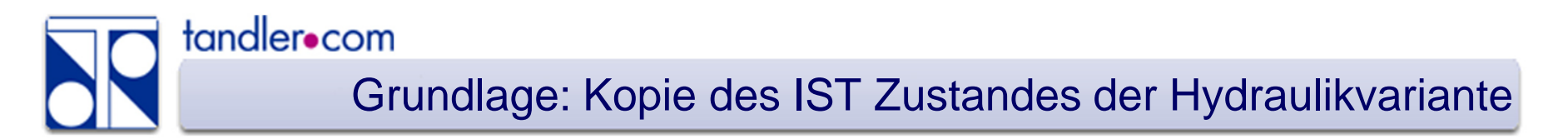

- Kopie des DGM wurde bereits angelegt
- Anlegen einer Kopie der Hydraulikvariante

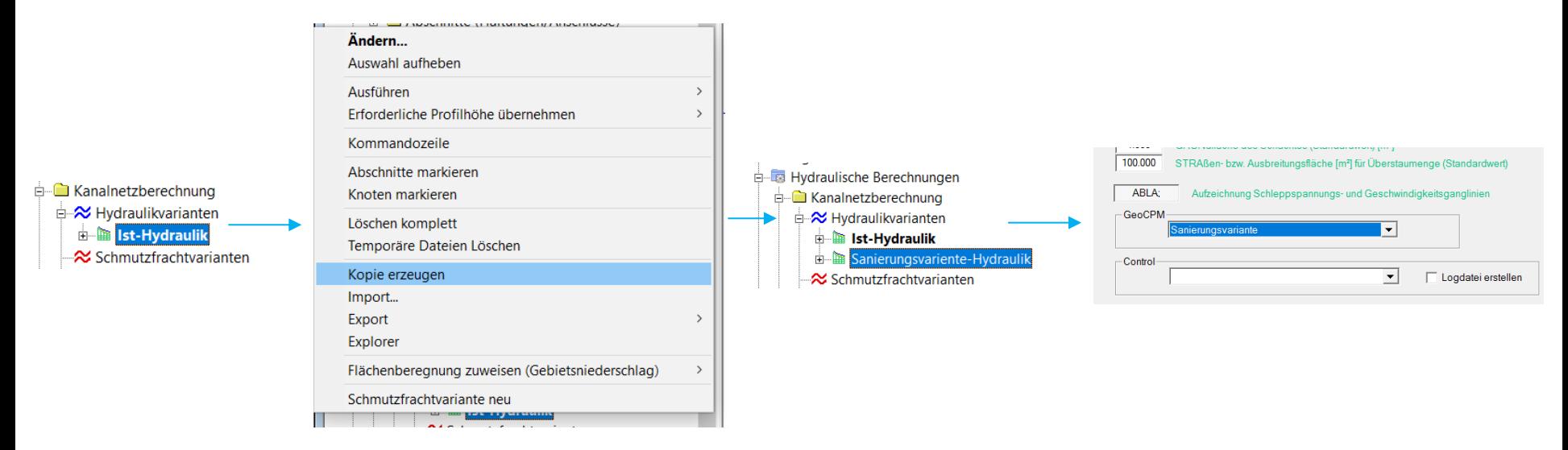

Umstellen der verwendeten GeoCPM Variante im Transportreiter

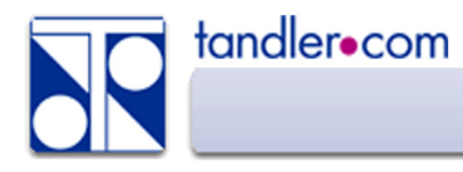

- Ändern der Gehwegshöhen
- Wälle, Deiche und Mauern
- Schaffen von Retentionsräumen (Speichern von Wasser)
- Umleiten des Wassers durch künstliche Gräben

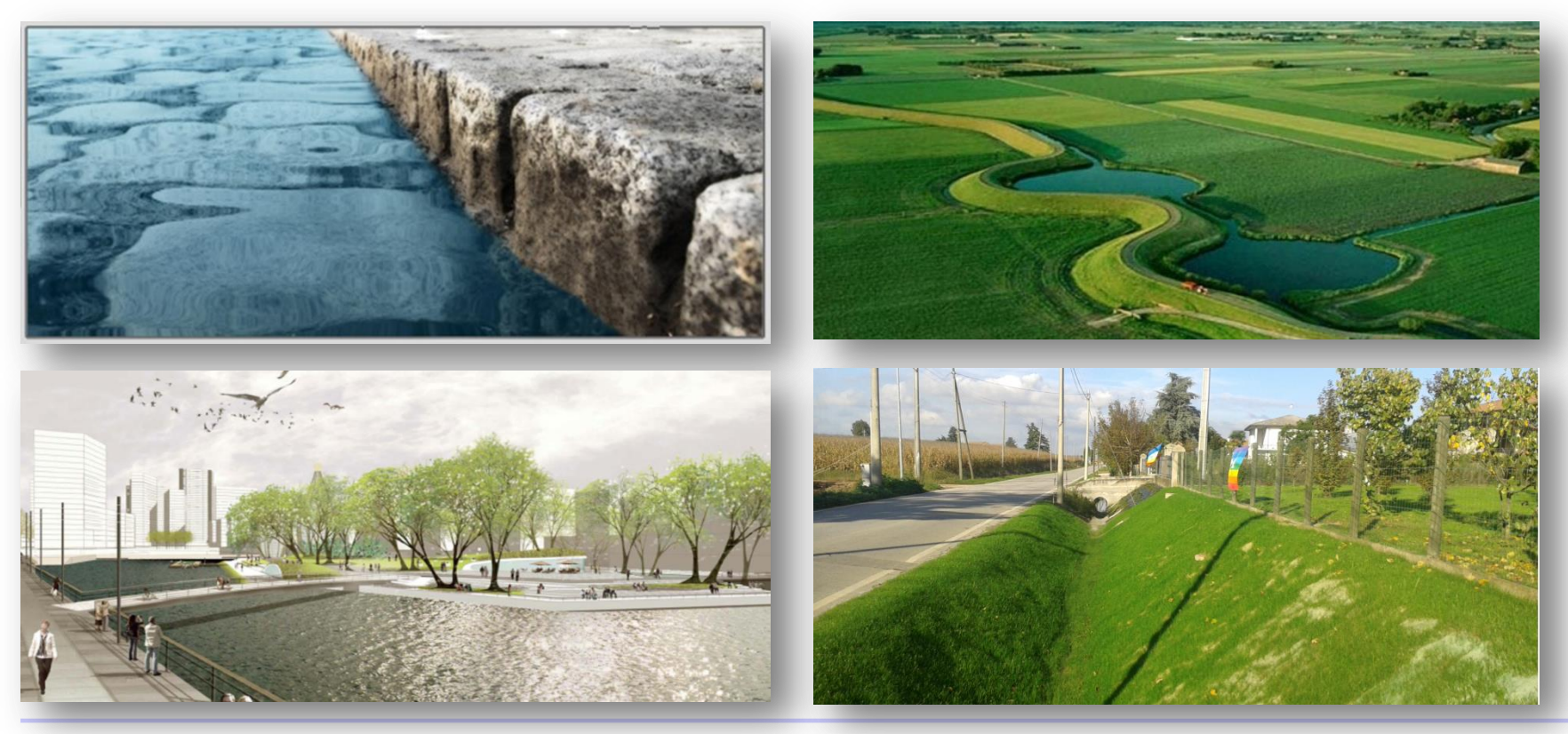

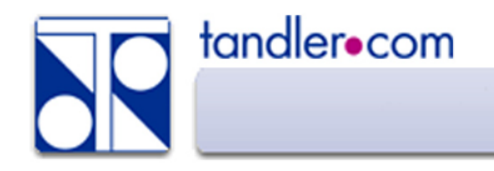

- Kopie der Bruchkantenmenge anlegen
- Zuweisen der kopierten Bruchkantenmenge zu Sanierungsgeländemodell
- Vorherige Bruchkantenmenge lösen
- Auswählen der kopierten Bruchkantenmenge
- Markieren der Bruchkanten, die geändert werden sollen
- Markierte ändern
- WICHTIG: neu triangulieren

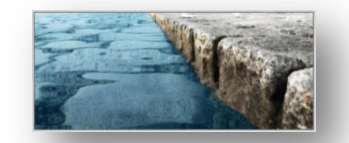

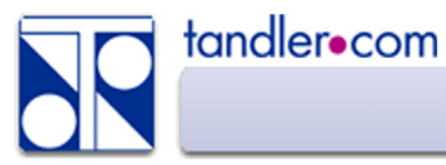

## Auswirkung der Erhöhung

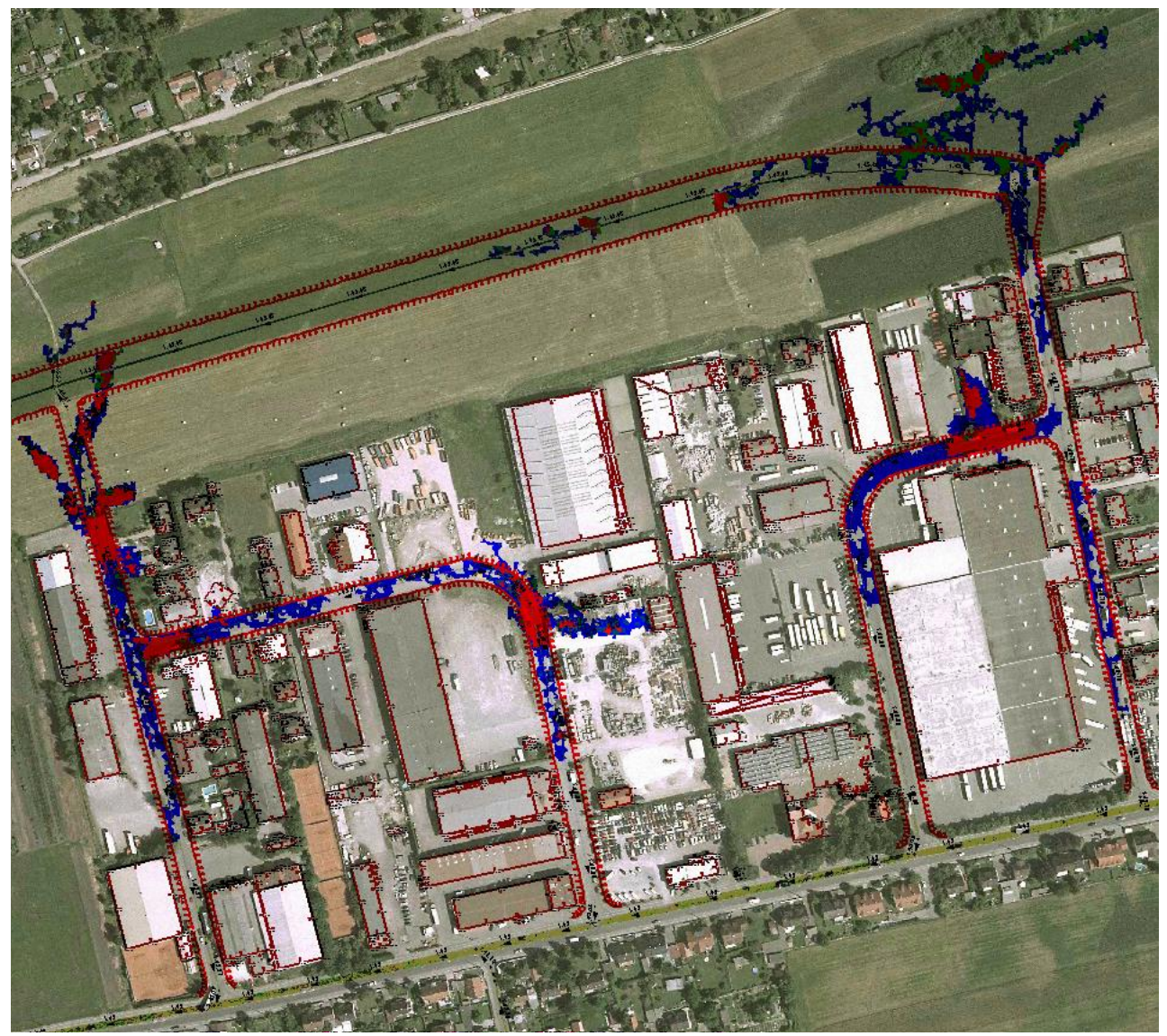

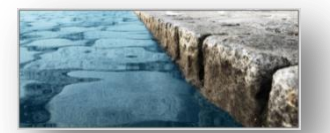

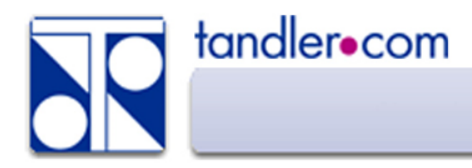

- Anlegen einer neuen Bruchkantenmenge
- Zuordnen der neuen BK-Menge zum Sanierungsgeländemodell
- Digitalisieren des Walles, Deiches oder der Mauer
- Angabe zur Höhe des Walles, Deiches oder der Mauer
- WICHTIG: neu triangulieren

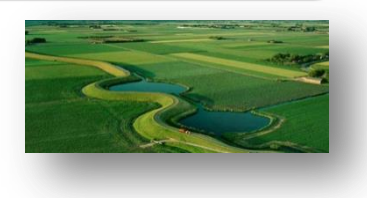

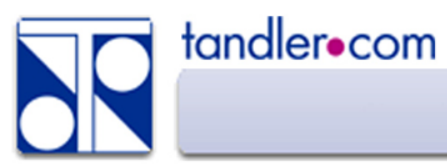

### Neue Fließwege durch Wälle, Deiche und Mauern

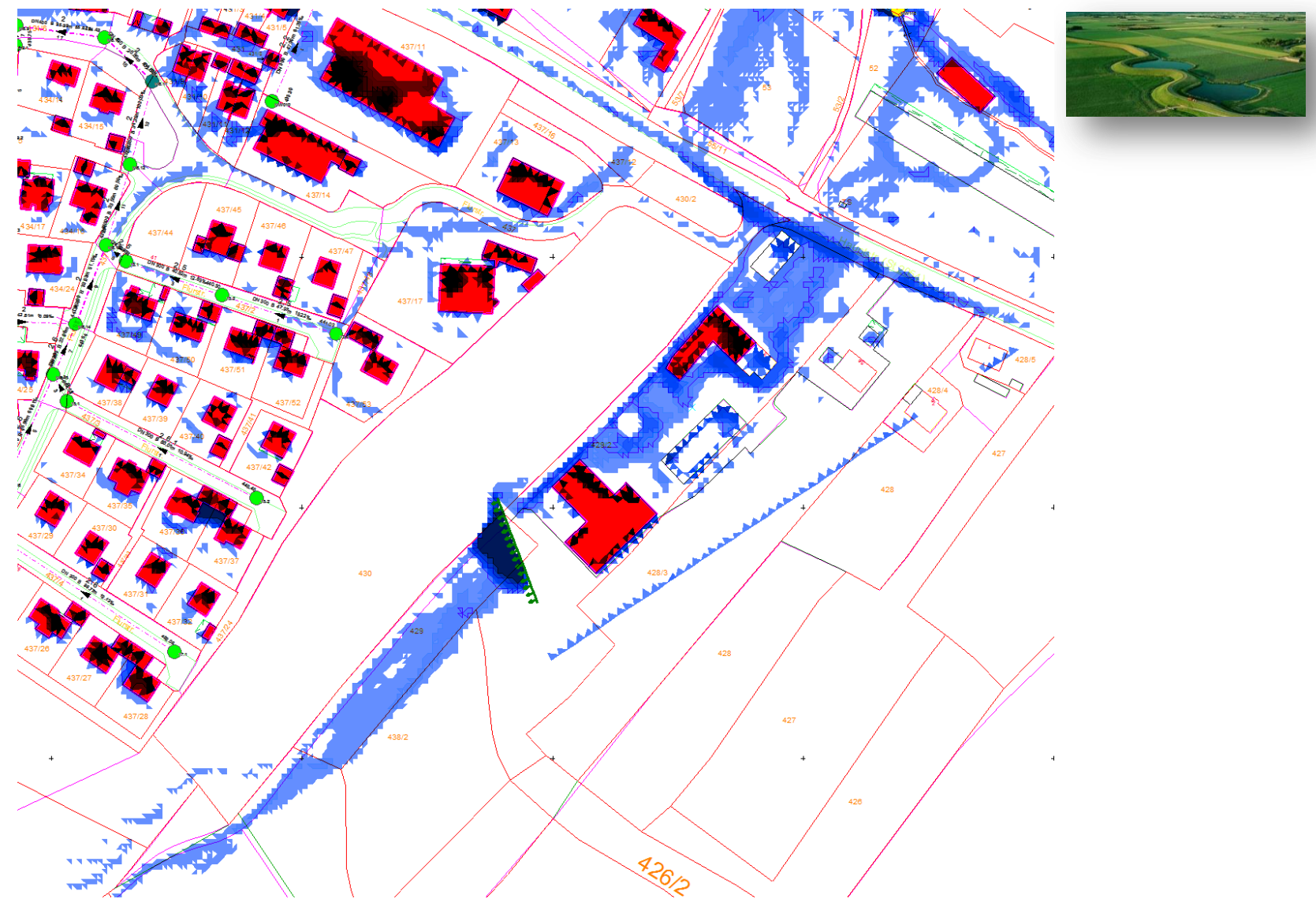

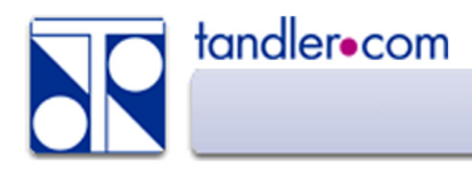

- Markieren der Dreiecke, die zum Retentionsraum gehören
- Markierte Ändern Funktion auf den Dreiecken ausführen
- Alle Punkthöhen auf den gleichen Wert setzen

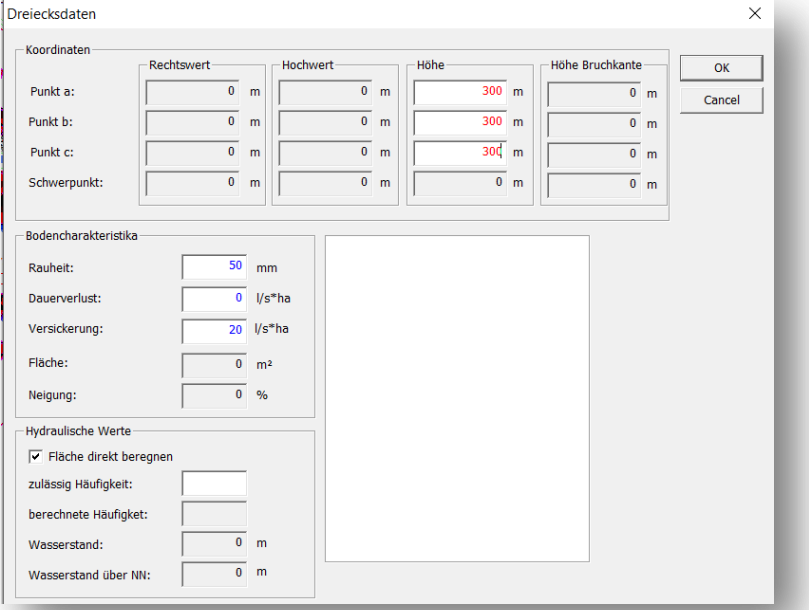

- Triangulieren muss nicht erneut durchgeführt werden
- **NEU!** Funktion zum relativen Verändern der Oberfläche (Dezember 2016)

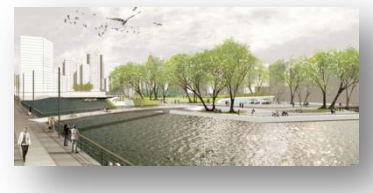

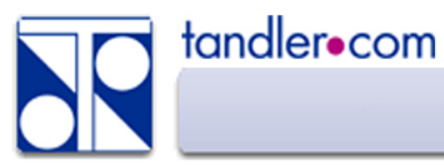

#### Retentionsräume schaffen

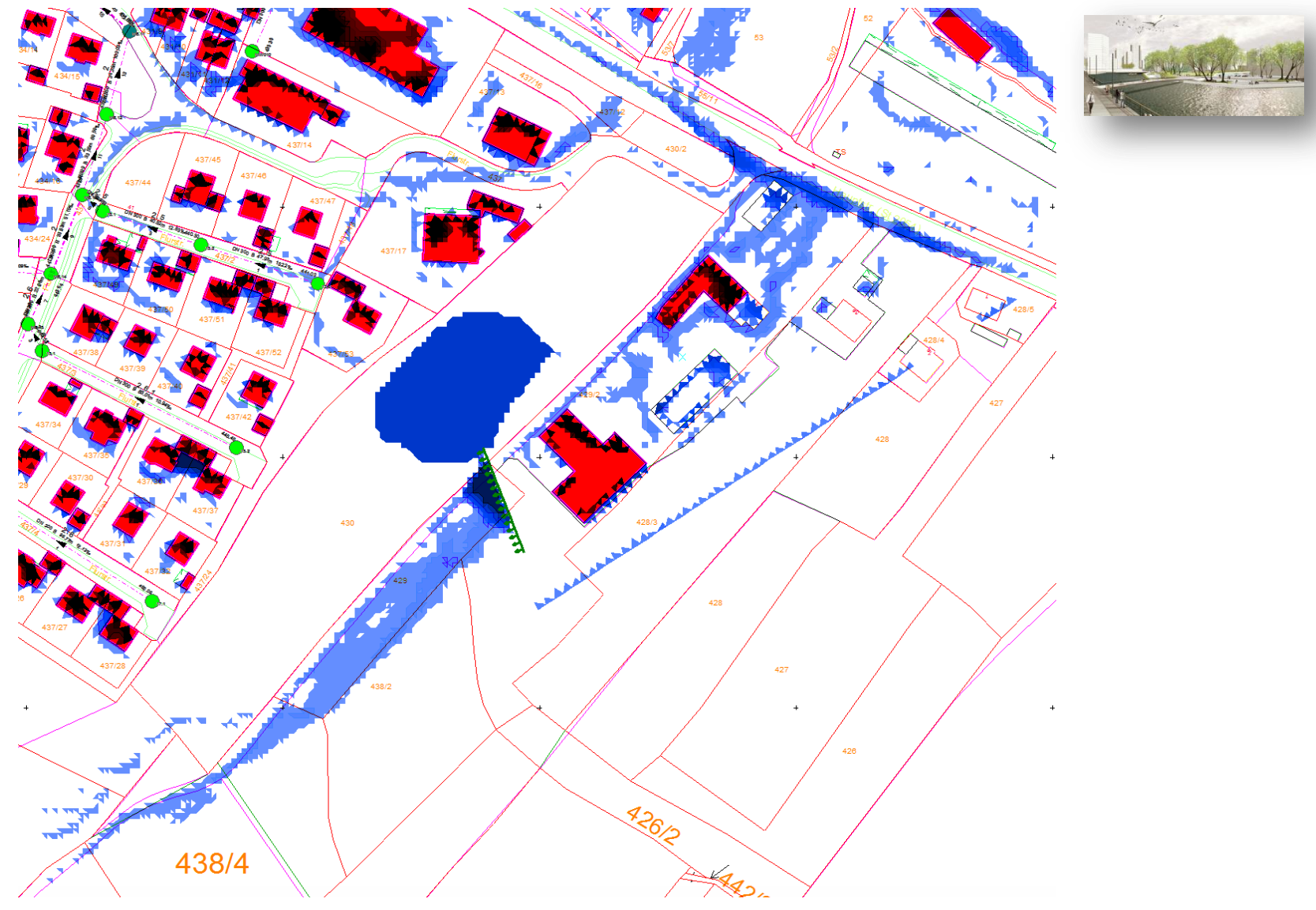

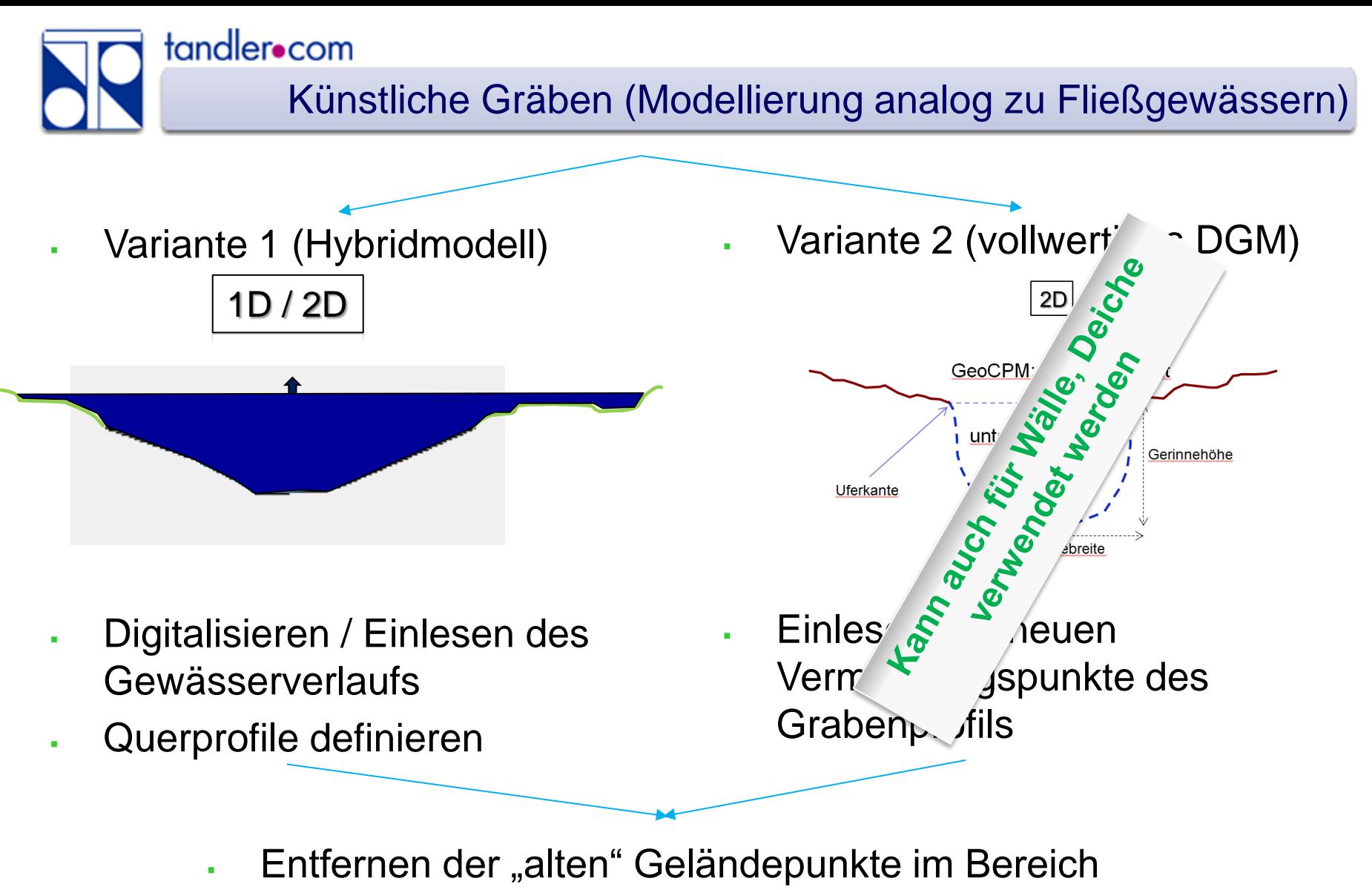

- des neuen Grabens
- **WICHTIG**: neu triangulieren

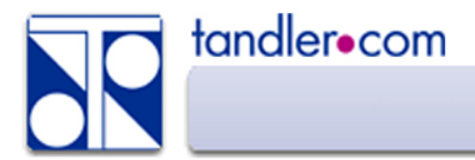

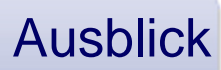

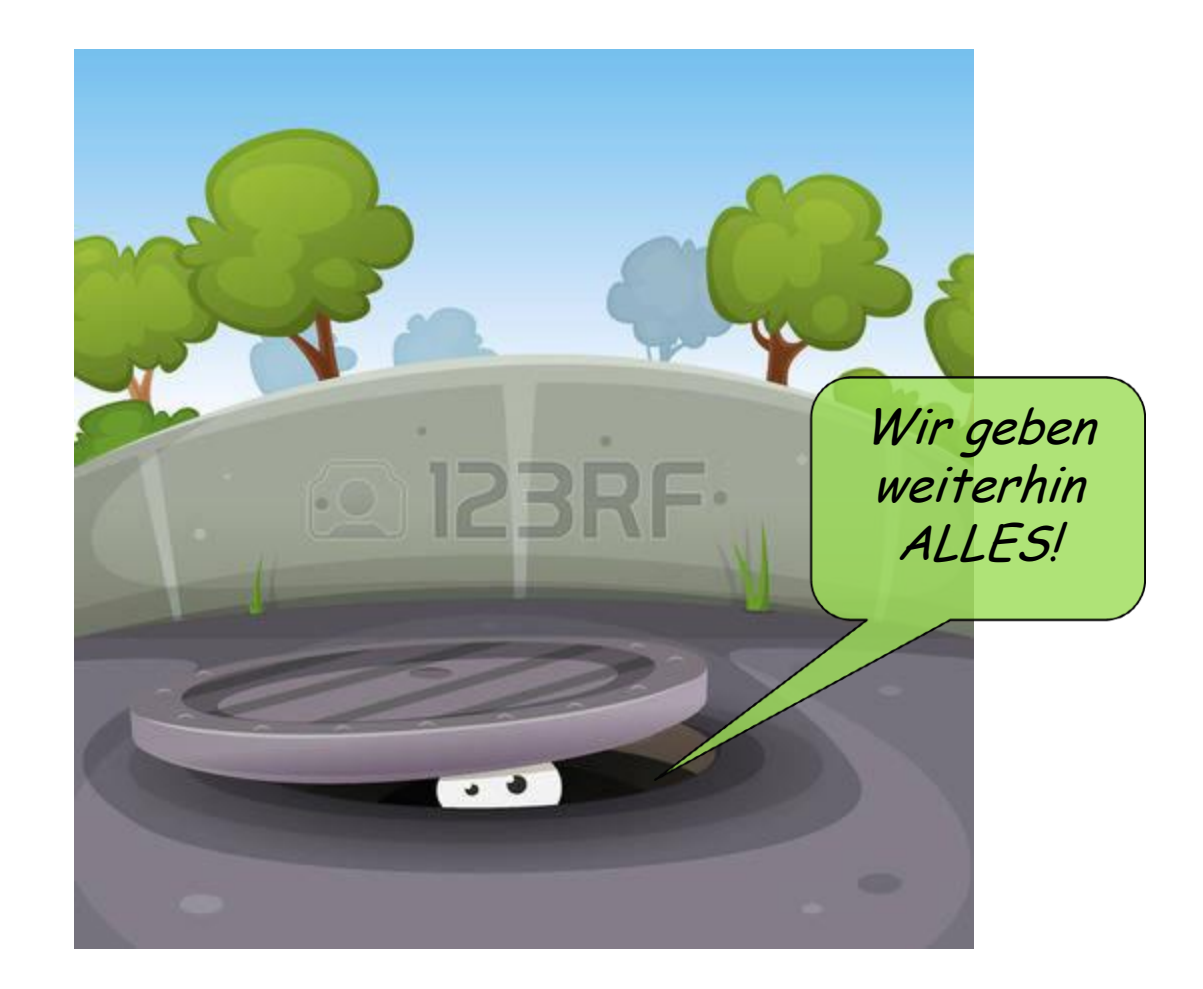